# 1. ASSESS YOUR PAGE EXPERIENCE

Go to [Google's Core Web Vitals report. T](https://support.google.com/webmasters/answer/9205520?hl=en#zippy=%2Cnon-technical-users)his report will show you how your site pages are performing.

# 2. ASSESS YOUR SITE'S MOBILE FRIENDLINESS

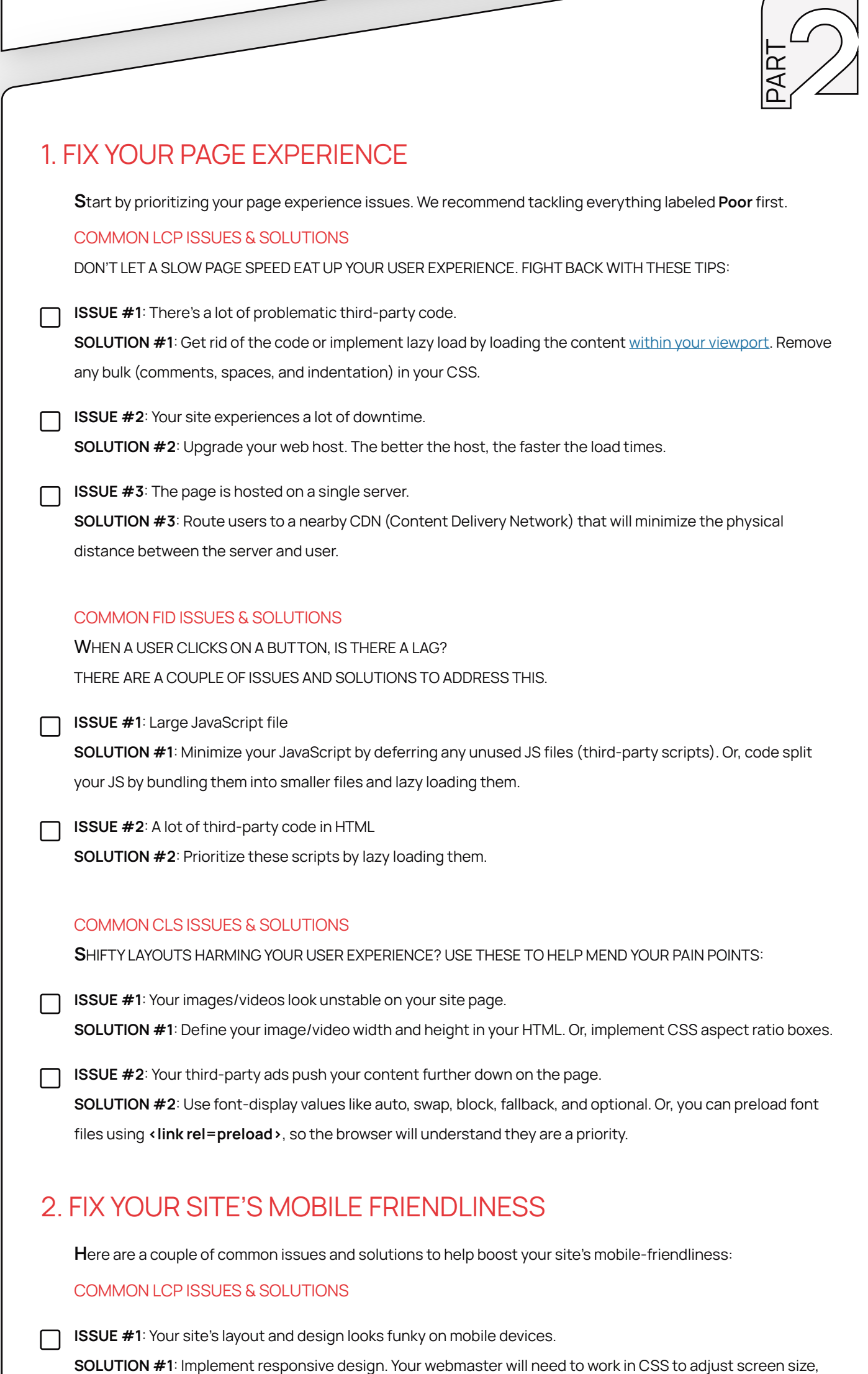

## 3. ASSESS YOUR SITE'S SECURITY

## 4. ASSESS YOUR HTTPS SECURITY

 $\Box$  Open your website in Chrome. Check your site's security status in the upper left-hand corner of the screen.

- If your status is **Secure**, you're good to go!
- If it's Info or Not secure, your site isn't using a private connection. Click on the icon to learn about what Google has discovered.
- If it's Dangerous, your site is putting your user's privacy at risk and has been flagged as unsafe. You will have likely received a warning from [Google's Safe Browsing](https://transparencyreport.google.com/safe-browsing/overview) about this. Click on the icon to learn more about what Google has discovered.

# 5. ASSESS YOUR POP-UP ADS

# 3. TRACK

(801)876-5483 <bigleap.com>

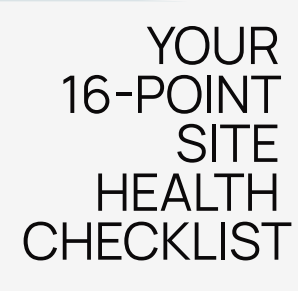

This checklist aims to ensure your site stays on Google's good side even after all of the algorithm updates happening. More importantly, it strives to safeguard your relevancy and visibility online.

#### ASSESS:

Learn where your site's Page Experience currently ranks.

#### FIX:

Learn how to fix issues you discover from your assessment.

#### MEASURE:

Learn how to properly track and measure your fixes to stay on track.

PAR<sup>-</sup>

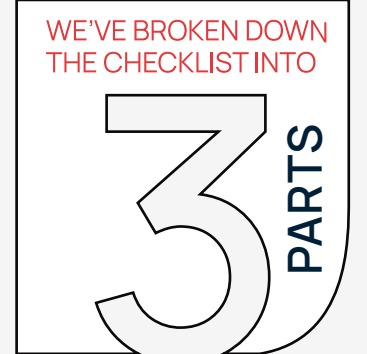

Use [Google's Mobile-Friendly Test Tool.](https://search.google.com/test/mobile-friendly) All you have to do is enter your URL, and Google will assess your site and let you know whether your site is mobile-friendly or if it needs some work.

 $\Box$  As much as pop-up ads can be annoying on desktop, it's even more intrusive on mobile formats. Use [Google's mobile-friendly test](https://search.google.com/test/mobile-friendly?utm_source=mft&utm_medium=redirect&utm_campaign=mft-redirect) and the mobile usability report in your Search Console.

[According to Google](https://developers.google.com/search/blog/2016/08/helping-users-easily-access-content-on), here are three examples of intrusive interstitials that will be penalized:

If your site is registered on Google's Search Console, look at your Security Issues report for specific explanations of different security issues (malware, deceptive pages, harmful downloads, uncommon downloads). Each comes with sample URLs to help point you in the right direction.

- Pop-ups that take up most of the page.
- Pop-ups that sit above the header of the site.
- Full-screen pop-ups that block the entire content.

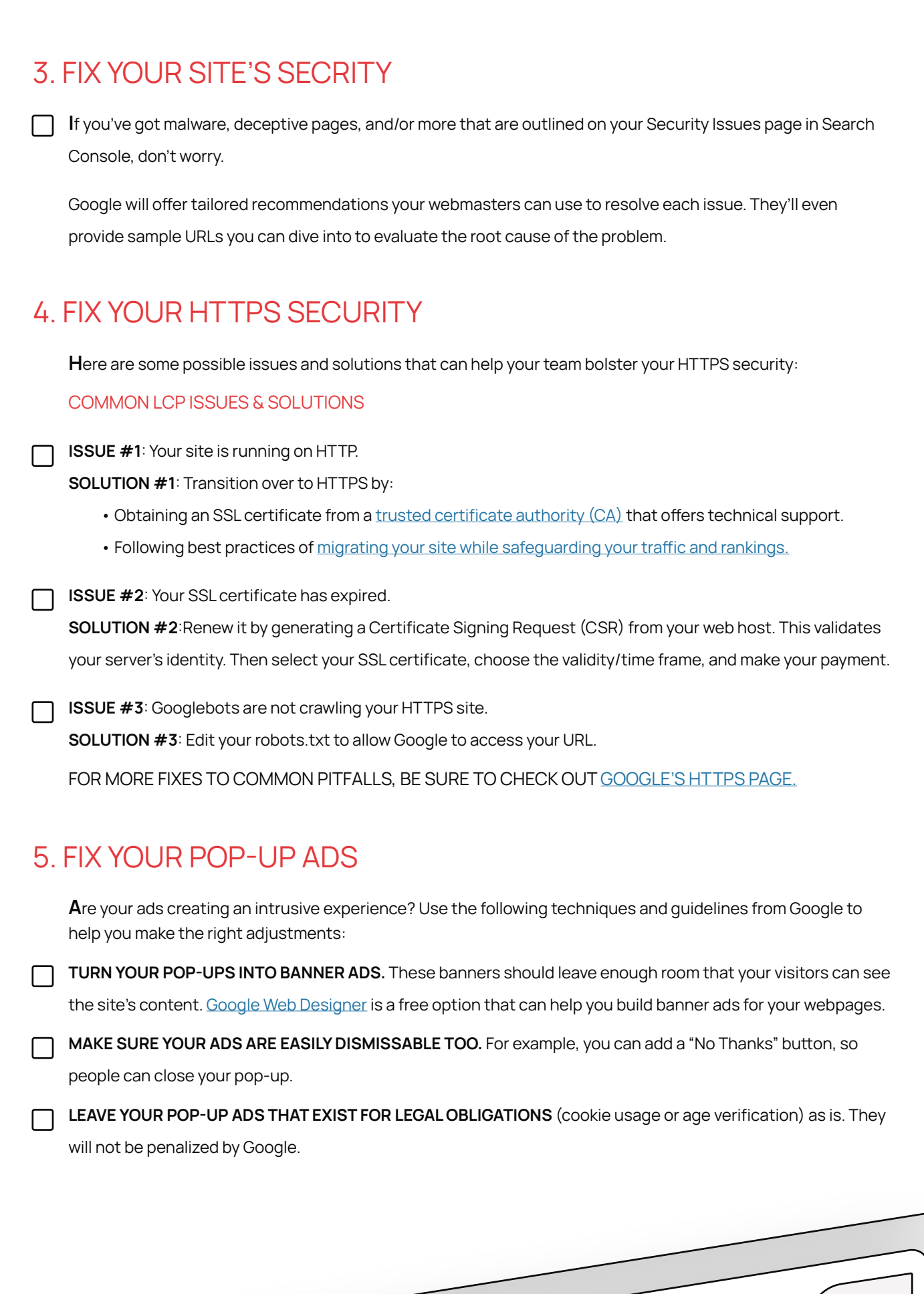

Toggle between the Poor, Needs Improvement, or Good tabs on the overview page to see how your URLs are performing based on historical data.

Click Open Report to view the mobile and desktop summary page, illustrating your page performance on both platforms.

Select a row in the table to see specific URL groups affected by a particular issue.

orientation, resolution, color, and more characteristics of your user's device.

ISSUE #2: Your mobile site pages take forever to load.

SOLUTION #2: Boost your mobile page speed by minimizing your CSS, JS, and HTML code, reducing redirects, and/or removing unnecessary plug-ins. Tap into the common LCP solutions from earlier as well.

So you've done the fixes? Great! You're done right? Nope. You need to track and measure your results. Otherwise, how else would you know something is or isn't working?

Look at your [Mobile Usability Report i](https://support.google.com/webmasters/answer/9063469?hl=en#:~:text=The%20Mobile%20Usability%20report%20shows,level%20of%20mobile%20usability%20issues.)n your Search Console periodically. This will help you stay up to date on your site's mobile usability issues.

- Traffic ratesv
- Bounce rates
- Engagement rates (clicks, dwell time, etc.)
- User behavior via heatmaps (tools like [VWO](https://vwo.com/) and [Crazy Egg](https://www.crazyegg.com/) can help).

Keep tabs on your HTTPS Security by periodically checking the icon next to your URL in your Chrome window. Ensure your SSL certificate is set to auto renew, and keep your credit card information up to date.

Using various conversion rate optimization (CRO) tools, like [VWO](https://vwo.com/) and [Crazy Egg,](https://www.crazyegg.com/) you can A/B test different variations of pop-up ads to see which ones bring in the least amount of bounce rates and the most conversions.

The changes should be reflected in your Google Analytics. Your traffic numbers may go up. With a better page experience, your session times and bounce rates may improve.

If you need a hand making sure you've got everything in check, [contact our team.](https://www.bigleap.com/contact-us/) With over a decade of experience helping businesses amplify their online presence, we'll help you make sure your site is in good shape before the Core Web Vitals update.

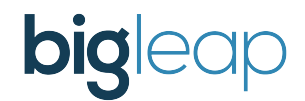

• To find out where you need to improve, keep these numbers in mind:

- Your LCP, or page load speed, should not be more than 2.5 seconds.
- Your FID, or your page's interactiveness and responsiveness, should be no more than 100 milliseconds.
- Your CLS, or the stability of your pages, should have a score of less than 0.1.

## 1. TRACK YOUR PAGE EXPERIENCE

There are a few ways to measure your progress. Which method you choose may depend on whether you have Google Search Console or PageSpeed Insights setup.

#### GOOGLE SEARCH CONSOLE

If you have Search Console configured, do the following after implementing your fixes:

- 1. Login to [Search Console.](https://search.google.com/u/1/search-console/welcome)
- 2. Browse to the Core Web Vitals page.
- 3. Click "Open Report >".
- 4. Select an issue in the Details section.
- 5. Click "Validate Fix".
- 6. Repeat steps 2-5 for each issue listed in the Details section.
- 7. Wait up to 28 days for Google to verify the issue has been fixed. After validation is

completed, Google will indicate within Search Console whether validation passed or failed.

#### GOOGLE PAGESPEED INSIGHTS

Another way to track your progress is using the **[PageSpeed Insights](https://developers.google.com/speed/pagespeed/insights/)** tool.

• This tool doesn't show historical data so to track your progress, you'll want to run this tool before your fixes and after your fixes to compare the progress that is made.

• By default, PageSpeed Insights only shows scores for the page which you run the test for. It does not, by default, provide scores for your entire website.

## 2. MEASURE YOUR SITE'S MOBILE FRIENDLINESS

Refer to the following website performance metrics in Google Analytics to see if your mobile experience is proving to be successful:

### 3. TRACK YOUR SITE'S CONNECTIVITY

Keep an eye on your Security Issues report in Search Console. This report will note when security issues, like malware, harmful downloads, and deceptive pages, were last detected on your site.

### 4. TRACK YOUR HTTPS SECURITY

### 5. TRACK YOUR POP-UP ADS

### 6. TRACK YOUR RESULTS IN GOOGLE ANALYTICS

## GET YOUR SITE TO PERFORM ITS BEST—CONTACT BIG LEAP

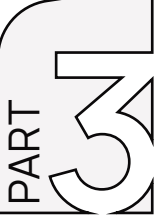